# Monatliche Abrechnungswerte erfassen

Bei der Erfassung der monatlichen Abrechnungswerte bietet es sich an, die Lohnarten an Hand der Gliederung der Gesamtübersicht von oben nach unten systematisch zu erfassen. Dabei geht es los mit dem laufenden Arbeitsentgelt.

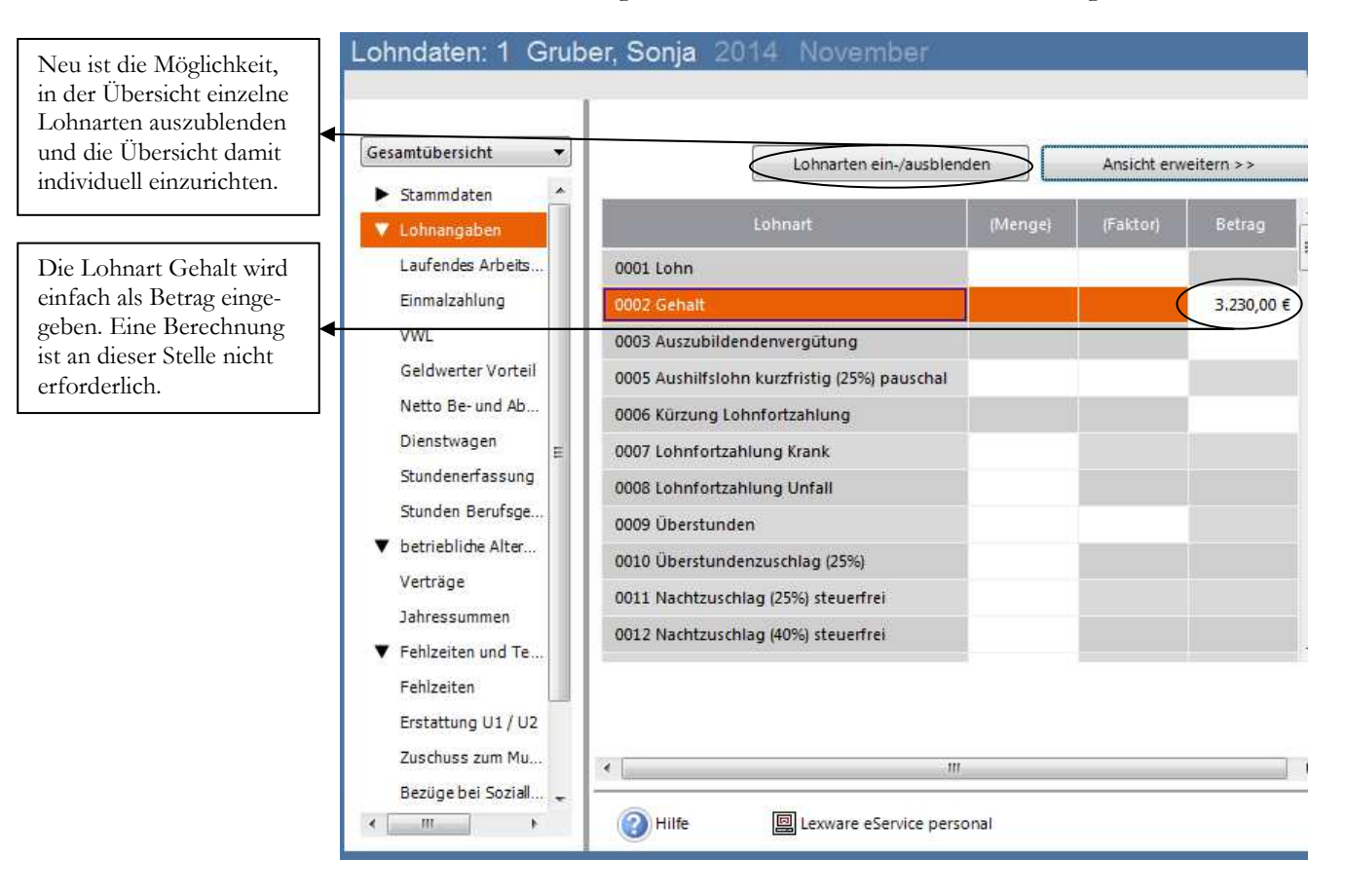

**LAUFENDES ARBEITSENTGELT.** Im einfachsten Fall gibt es nur eine einzige Lohnart zu erfassen, in unserem Beispiel das Gehalt.

Zum besseren Verständnis an dieser Stelle eine kurze Erläuterung der einzelnen Reiter:

- Laufendes Arbeitsentgelt: Das sind alle Bezüge, die dem Mitarbeiter für den laufenden Monat gezahlt und nach der Monatstabelle versteuert werden (sofern Sie nicht steuerfrei sind). Für die Berechnung der Sozialversicherung gelten ebenfalls die Monatswerte.
- **Einmalzahlung:** Hier finden Sie alle Lohnarten, die nach der Jahrestabelle versteuert werden. Auch für die Sozialversicherung gelten hier die Jahreswerte, d.h. das System prüft, ob aus bereits abgerechneten Monaten noch Differenzen zur Beitragsbemessungsgrenze bestehen, für die jetzt ebenfalls Beiträge einbehalten werden können30.

 $\overline{a}$ 

<sup>30</sup> Das ist der Grund, warum vielfach beim Weihnachtsgeld, das in aller Regel im November ausgezahlt wird, die Abzüge so unverhältnismäßig hoch sind. Hier werden bisher nicht ausgeschöpfte Freiräume aus den Monaten Januar bis Oktober aufgefüllt.

- **VWL31 (Vermögenswirksame Leistungen):** Der Zuschuss des Arbeitgebers zu den VWL ist steuer- und sozialversicherungstechnisch wie ein laufender Bezug zu behandeln. Basis für die VWL ist ein entsprechender Sparvertrag (z.B. Bausparer, Aktienfond,...) den der Arbeitnehmer selbst abschließt. Die Überweisung des Beitrages erfolgt durch den Arbeitgeber.
- **GWV (Geldwerter Vorteil):** Hierbei handelt es sich um sogenannte Lohnersatzleistungen, für deren Erhalt der Gegenwert (Kaufpreis) für die Ermittlung der Lohnsteuer und Sozialversicherung herangezogen wird (z.B. Firmenwagen mit Privatnutzung, Kost und Logis im Hotel- und Gaststättengewerbe).
- **Netto Be- und Abzüge:** Hier finden Sie Lohnarten, die weder steuer-, noch sozialversicherungspflichtig sind.
- Dienstwagen: Obwohl es sich hier um einen Geldwerten Vorteil handelt, gibt es für den Dienstwagen auf Grund der komplexen Berechnung einen eigenen Bereich zur Erfassung der für die Abrechnung erforderlichen Daten.
- **Stundenerfassung:** Hier haben Sie die Möglichkeit, die tatsächlich geleisteten Stunden und Überstunden inkl. der entsprechenden Zuschläge zu erfassen.
- **Stunden Berufsgenossenschaft32:** Die Stunden für die Berufsgenossenschaft werden automatisch aus der erfassten Arbeitszeit ermittelt. Alternativ können Sie einen manuellen Wert erfassen.

Wir werden uns im Laufe der Abrechnung der nächsten Monate und mit der Erfassung weiterer Mitarbeiter noch mit den wichtigsten Lohnarten auseinandersetzen.

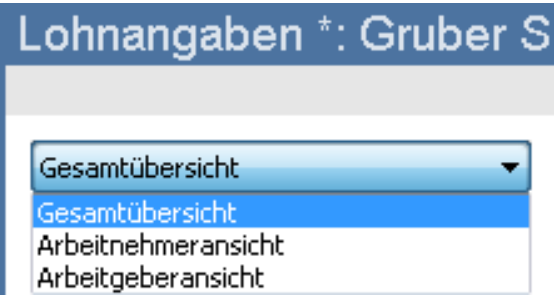

**AUSWAHL DER ANSICHTEN.** Wählen Sie aus, aus welcher Perspektive Sie die soeben erfassten Abrechnungswerte betrachten wollen.

Sobald Ihre Erfassung vollständig ist, haben Sie die Möglichkeit, unter Arbeitnehmeransicht mit der Information der Nettoauszahlung und den Abzügen für den Arbeitnehmer bzw. Arbeitgeberansicht mit der Übersicht der Kosten für den Arbeitgeber, Ihre Erfassung zu prüfen.

 $\overline{a}$ 

<sup>31</sup> Sie finden am Ende dieses Schulungshandbuches ein Verzeichnis der wichtigsten Abkürzungen.

<sup>32</sup> Durch die Integration der BG-Meldung in die Monatsmeldungen reicht es nicht mehr aus, am Jahresende die Werte für die Berufsgenossenschaft zu ermitteln. Ich empfehle Ihnen, die Arbeitszeiten korrekt zu erfassen und die Stunden für die Berufsgenossenschaft zumindest Stichproben artig zu kontrollieren.

Diese Ansicht kennen Sie bestimmt schon aus der manuellen Lohnabrechnung. Hier können Sie den Weg vom Bruttogehalt zum Auszahlungsbetrag Schritt für Schritt nachvollziehen.

Neu sind die beiden Schaltflächen zum einund ausblenden von Werten und zum exportieren der Ansicht nach Excel.

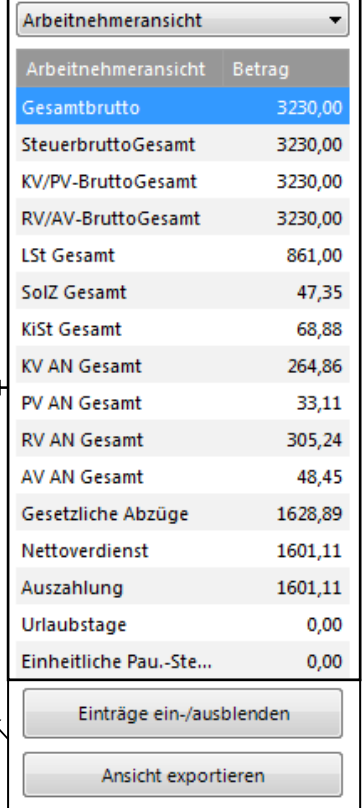

# **ARBEITNEHMERANSICHT.** Sie sehen hier die Gehaltsabrechnung aus Sicht des Arbeitnehmers.

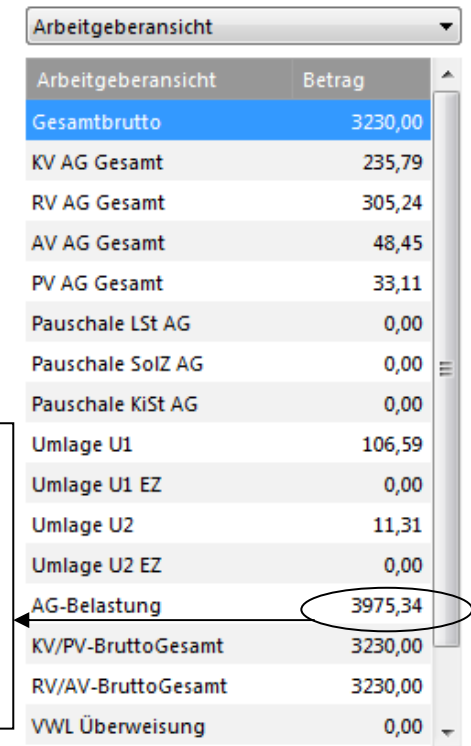

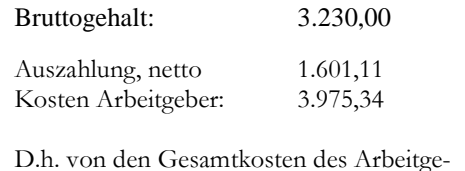

bers in Höhe von EUR 3.975,34 kommen in unserem Beispiel EUR 1.601,11 im Geldbeutel des Arbeitnehmers an. Das sind 40,28% der Kosten. Und darin sind die Kosten für Berufsgenossenschaft noch gar nicht enthalten.

Hier sehen Sie die Arbeitgeberbelastung mit allen Bestandteilen, die der AG zu tragen hat. Noch nicht enthalten in dieser Übersicht ist der Beitrag zur BG, den der Arbeitgeber in voller Höhe zahlt.

**ARBEITGEBERANSICHT.** Sie sehen hier die Gehaltsabrechnung aus Sicht des Arbeitgebers.

Wenn Sie alle erforderlichen Eingaben gemacht haben, schließen Sie die Erfassungsmaske und Sie landen wieder in der Jahresübersicht. Hier sehen Sie komprimiert, welche Werte erfasst wurden.

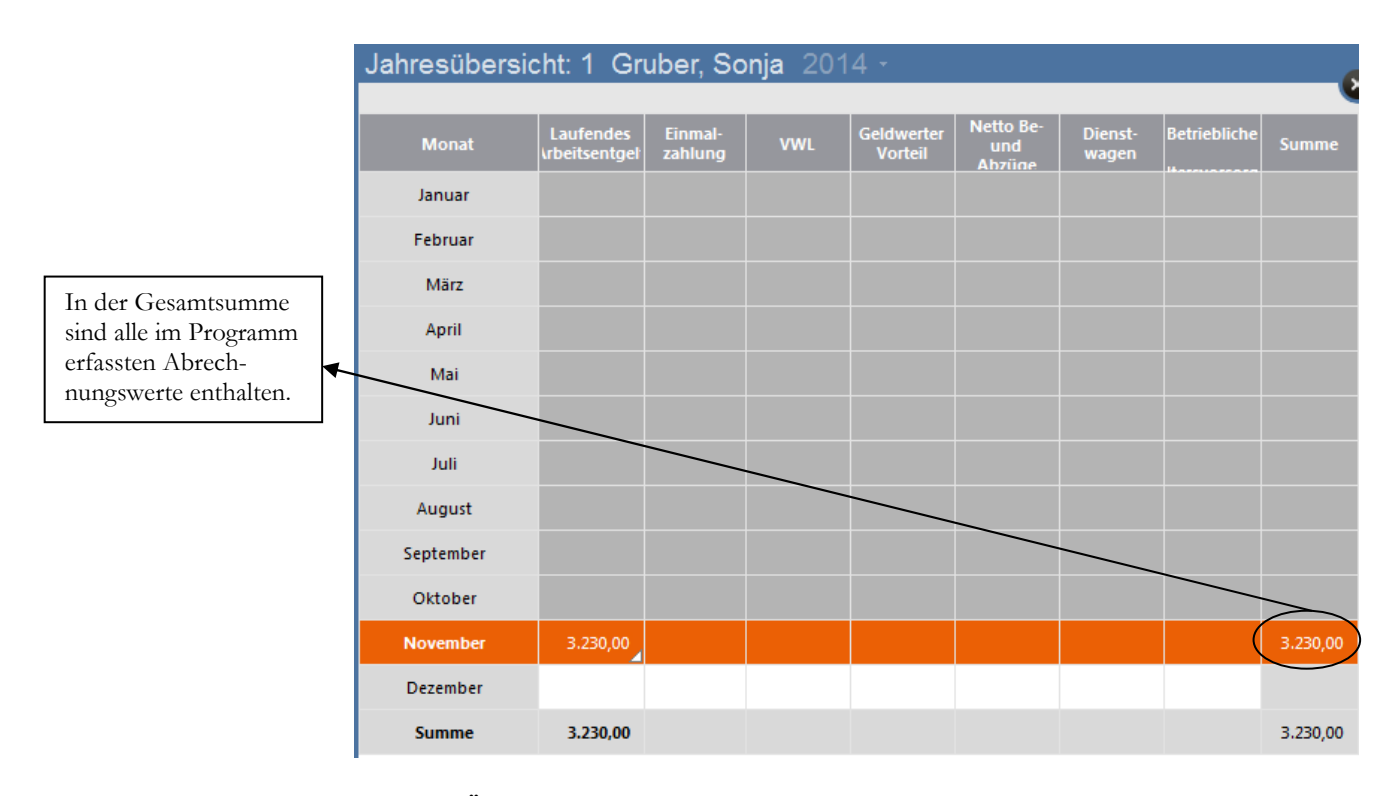

**JAHRESÜBERSICHT.** Sie sehen in unserem Beispiel nur einen Wert in der Spalte Laufendes Arbeitsentgelt.

Noch ein letzter Blick zur Kontrolle und dann schließen Sie diese Maske. Und weiter geht es mit unserer nächsten Mitarbeiterin, Frau Piendl. Hier wird es schon etwas interessanter, denn Frau Piendl ist privat krankenversichert, so dass hier zusätzliche Lohnbestandteile zu erfassen sind.

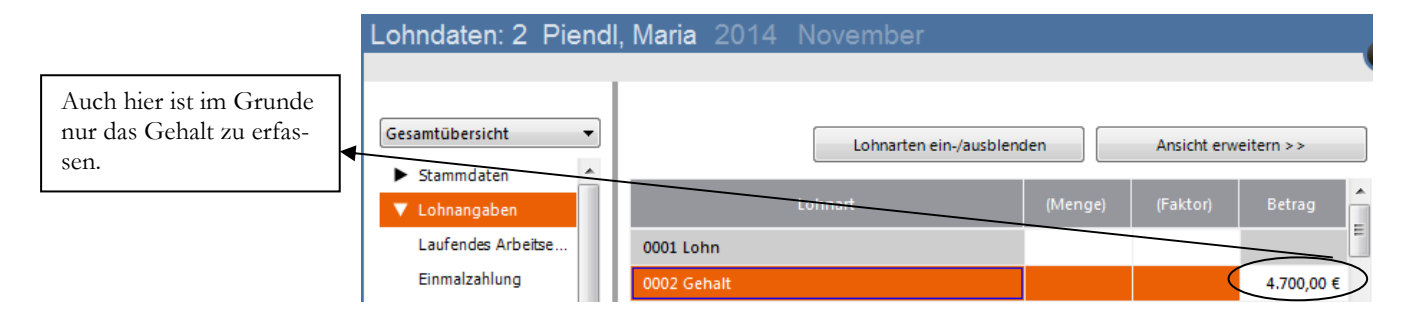

**LOHNDATENERFASSUNG FRAU PIENDL.** Nur das Gehalt wird hier manuell erfasst. Die Arbeitgeberzuschüsse zur privaten Kranken- und Pflegeversicherung werden vom Programm automatisch aus dem Personalstamm übernommen.

 **Wichtig** 

Im Zuge der Gleichbehandlung bekommt ein privat versicherter Mitarbeiter Zuschüsse zur Kranken- und Pflegeversicherung in gleicher Höhe, wie ein Pflichtversicherter. Der Zuschuss wird mit dem Gehalt ausgezahlt. Die Überweisung der Beiträge an die Krankenversicherung erfolgt in der Regel durch den Mitarbeiter selbst. **Zur Überprüfung der Beiträge ist vom Mitarbeiter jedes Jahr eine Bescheinigung seiner Krankenkasse vorzulegen**. Dabei ist die Höhe des Zuschusses zur Krankenversicherung auf max. 50% bzw. auf höchstens die Hälfte des Durchschnittssatzes aller gesetzlichen Krankenkassen begrenzt. Dieser Satz wird jedes Jahr durch die AOK bekannt gegeben.

Unter dem Reiter Netto Be- und Abzüge hat das Programm aus dem Personalstamm die Beitragswerte für die private Kranken- und Pflegeversicherung ermittelt.

Diese Beträge werden als Nettobezug dem Auszahlungsbetrag zugeschlagen und an Frau Piendl ausbezahlt. Diese überweist die Beiträge dann an Ihre Private Krankenversicherung.

Die Beiträge zur Arbeitslosen- und Rentenversicherung werden in unserem Beispiel an die zuständige AOK abgeführt. Prinzipiell sind die SV-Beiträge an die Kasse abzuführen, bei der dieser Mitarbeiter zuletzt pflichtversichert war. Nur wenn diese Kasse nicht mehr zu ermitteln ist, werden die Beiträge an die für Ihre Firma zuständige AOK abgeführt.

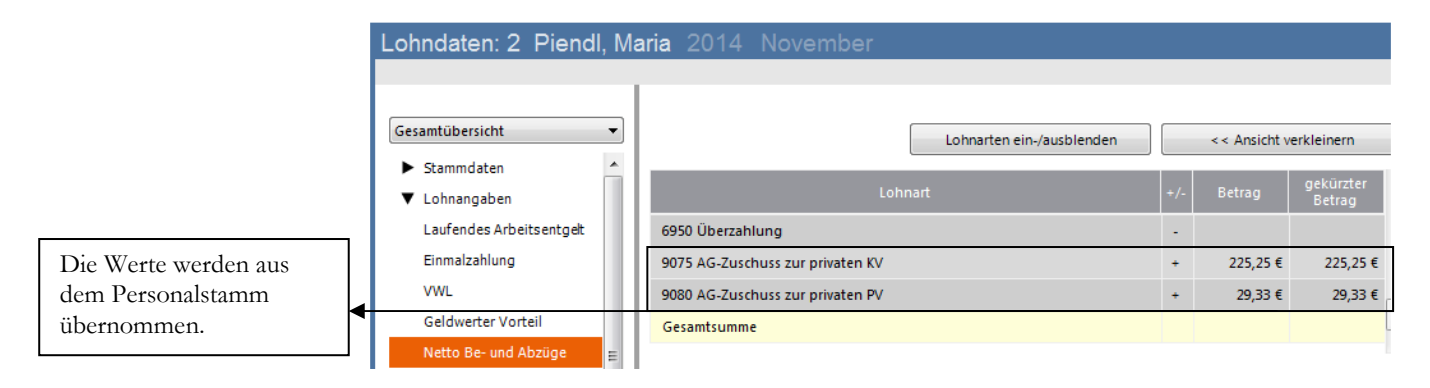

**PIENDL MARIA.** Den Zuschuss zur privaten KV und PV ermittelt das Programm automatisch aus Ihren Eingaben im Personalstamm. Sie finden die Werte unter Netto Be- und Abzüge, ganz am Ende.

Nutzen Sie hier die Möglichkeit einer Arbeitnehmeransicht, um zu sehen, was bei der Abrechnung herauskommt. Klicken Sie dazu auf den mittleren Button mit der Arbeitnehmeransicht.

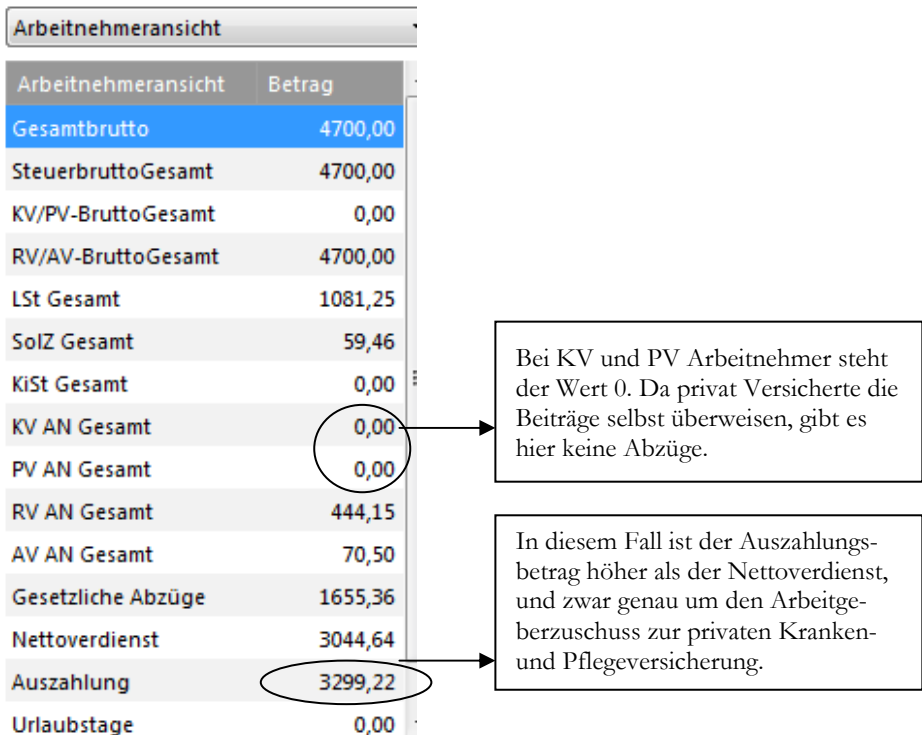

**ARBEITNEHMERANSICHT PIENDL MARIA.** In der Arbeitnehmeransicht haben Sie sofort das Ergebnis der Abrechnung mit Auszahlung der Arbeitgeberzuschüsse im Überblick.

Wenn Sie die Werte geprüft haben, können Sie die Jahresübersicht wieder schließen.

## **Lernzielkontrolle**

☺ **Testen Sie Ihr Wissen** 

**Tastaturübungen** 

- 1) Wie werden die festen Lohndaten in Lexware lohn + gehalt erfasst?
- 2) Nach welchen Kriterien werden die Lohndaten erfasst?
- 3) Wo legen Sie fest, wie eine Lohnart berechnet wird?
- 4) Wie bekommen Sie in der Lohndatenerfassung einen Überblick über die Abrechnung inkl. Auszahlungsbetrag?
- 5) Wie berechnen sich die Lohnkosten für den Arbeitgeber? (Bitte am Beispiel eines gesetzlich versicherten Arbeitnehmers erklären).
- 6) Was ist der Unterschied zwischen Arbeitnehmeransicht und Arbeitgeberansicht der Lohnabrechnung (am Beispiel von Frau Gruber)?

## **Praktische Übungen**

- 1) Erfassen Sie die Vortragswerte für Sonja Gruber; entnehmen Sie die Angaben aus unserem Beispiel.
- 2) Erfassen Sie die folgenden Lohndaten für Personalnummer 1, Sonja Gruber, für den Monat November: EUR 3.230,--
- 3) Prüfen Sie die Werte der Abrechnung in der Arbeitnehmeransicht.
- 4) November: Personalnummer 2, Maria Piendl, Gehalt EUR 4.700,-- Zuschuss zur privaten KV und Zuschuss zur privaten PV macht das Programm automatisch; Beträge bitte prüfen.
- 5) Erfassen Sie die Vortagswerte für Maria Piendl, Personalnummer 2. Die erforderlichen Angaben finden Sie im nachfolgenden Lohnsteueraufkleber.

# Ausdruck der elektronischen Lohnsteuerbescheinigung für 2014

I vachistorionuo Daton wuruon maschinion an uion manzvorwatung uDerträgen.

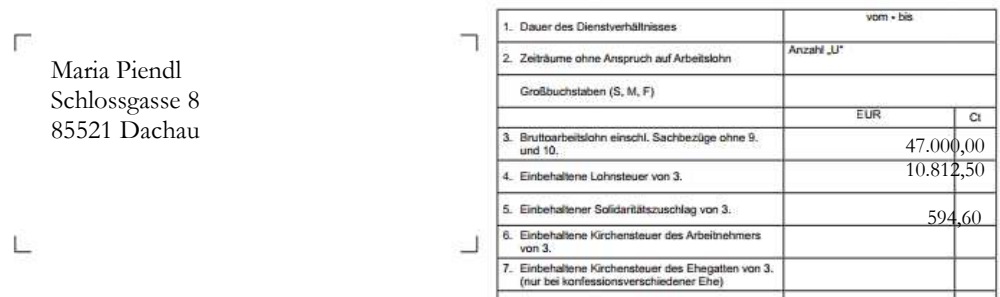

**LOHNSTEUERBESCHEINIGUNG.** Hier sehen Sie die Bezüge von Frau Piendl im laufenden Jahr

**Praxistipp** 

Bei einem privat versicherten Mitarbeiter werden die Beiträge zur privaten Krankenkasse und zur privaten Pflegeversicherung gleich im Personalstamm erfasst und automatisch in die Lohndatenerfassung übernommen.